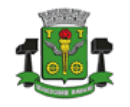

**SECRETARIA DE FINANÇAS**

# **PASSOS INICIAIS PARA UTILIZAÇÃO DO SISTEMA DE ISS/NF-E**

Este sistema destina-se ao registro e emissão de notas fiscais pelos contribuintes do município de Osasco e também para contribuintes de fora do município que, em atendimento a requisitos legais, precisam registrar notas e emitir guias de pagamentos referentes a serviço prestados dentro deste município.

Também se destina a Contadores credenciados de forma que possam representar seus clientes junto ao sistema.

O primeiro passo para a utilização do sistema é a criação de um usuário principal e senha para que se possa ter acesso às principais funcionalidades disponíveis. Uma vez definido o usuário principal, se necessário, o contribuinte poderá criar outros usuários (dependentes) através de opção no sistema específica para este fim.

### **Usuário para Contribuintes Inscritos no Município de Osasco**

Para contribuintes que possuem Inscrição Municipal vigente em Osasco não é necessário realizar o procedimento de criação de Novo Usuário pois o mesmo é criado automaticamente no momento em que a Inscrição Municipal é registrada e ativada pela Casa do Empreendedor.

Nestes casos, a senha provisória de acesso é enviada para o e-mail registrado no cadastro do contribuinte juntamente com o Usuário de Acesso (login) criado.

Para aqueles que se enquadram como Prestadores de Serviço e possuem ao menos um Código de Serviço vigente, também será criada a autorização para emissão de Nota Fiscal Eletrônica bem como o cadastro no DTE (Domicílio Tributário Eletrônico).

### **Usuário para Contribuintes de Fora do Município de Osasco**

Os contribuintes domiciliados e inscritos fora do município de Osasco deverão realizar o procedimento de criação do usuário principal para que possam ter acesso ao sistema.

Para criar um novo usuário deve-se clicar no botão NOVO USUÁRIO disponível na tela inicial do sistema.

A criação do novo usuário será baseada exclusivamente no CNPJ ou CPF do contribuinte.

Caso o CNPJ/CPF já se encontre registrado na Base de Dados do sistema, os dados principais serão apresentados e disponibilizados para alterações caso necessário.

Se o CNPJ/CPF já possuir um usuário criado, o sistema irá informar que já existe um usuário cadastrado e não será possível a criação de um novo usuário principal para o contribuinte. Neste caso, para a inclusão de novos usuários, deve-se acessar o sistema com o usuário já existente e utilizar-se da opção de criação de novo usuário disponível no menu FERRAMENTAS.

Todos os dados exigidos no processo de criação do novo usuário deverão ser preenchidos. Onde houver a solicitação de dados do "Responsável Administrativo" deverão ser informados os dados do representante legal da empresa. Vale ressaltar que não se tratam, neste caso, dos dados do Contador.

### **Cadastro de Contador**

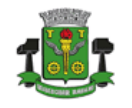

Quando se tratar da criação de usuário referente a um Contador que irá representar empresas inscritas no município, na etapa de definição dos Dados do Contribuinte, deverá ser indicado o Tipo de Contribuinte "CONTADOR" juntamente com seu CRC.

Ao ser registrado o usuário com a indicação de Contador o sistema irá encaminhar uma solicitação de credenciamento para análise de um Fiscal Tributário.

Somente após o deferimento do credenciamento é que o usuário contador estará apto a representar seus clientes junto ao sistema.

Vale ressaltar que a definição do contador responsável é realizada pelo **Contribuinte** (Cliente do contador). Assim, se necessário, o contador deverá orientar seu cliente a indicá-lo como Contador Responsável no sistema. A indicação é realizada através de funcionalidade específica para este fim.

## **Adesão ao Domicílio Tributário Eletrônico (DTE)**

**SECRETARIA DE FINANÇAS**

Todos os contribuintes domiciliados e inscritos no município de Osasco deverão realizar a adesão ao DTE para que possam receber comunicados, ofícios, autos de infração e qualquer outro tipo de documentação/informação da prefeitura de forma eletrônica.

A adesão é restrita a contribuintes inscritos no Município de Osasco

Ao ser ativada a inscrição municipal a adesão ao DTE é realizada de forma automática. No entanto, para inscrições municipais registradas antes de fevereiro de 2019 o processo não foi realizado automaticamente e o contribuinte, neste caso, deve realizar a adesão através do site [nfe.osasco.sp.gov.br/dte.](http://www.osasco.sp.gov.br/dte)

Vale ressaltar que o fato de o contribuinte já possuir registro de Domicílio Tributário Eletrônico Estadual ou Federal não o isenta de ter o DTE municipal.